# Golden

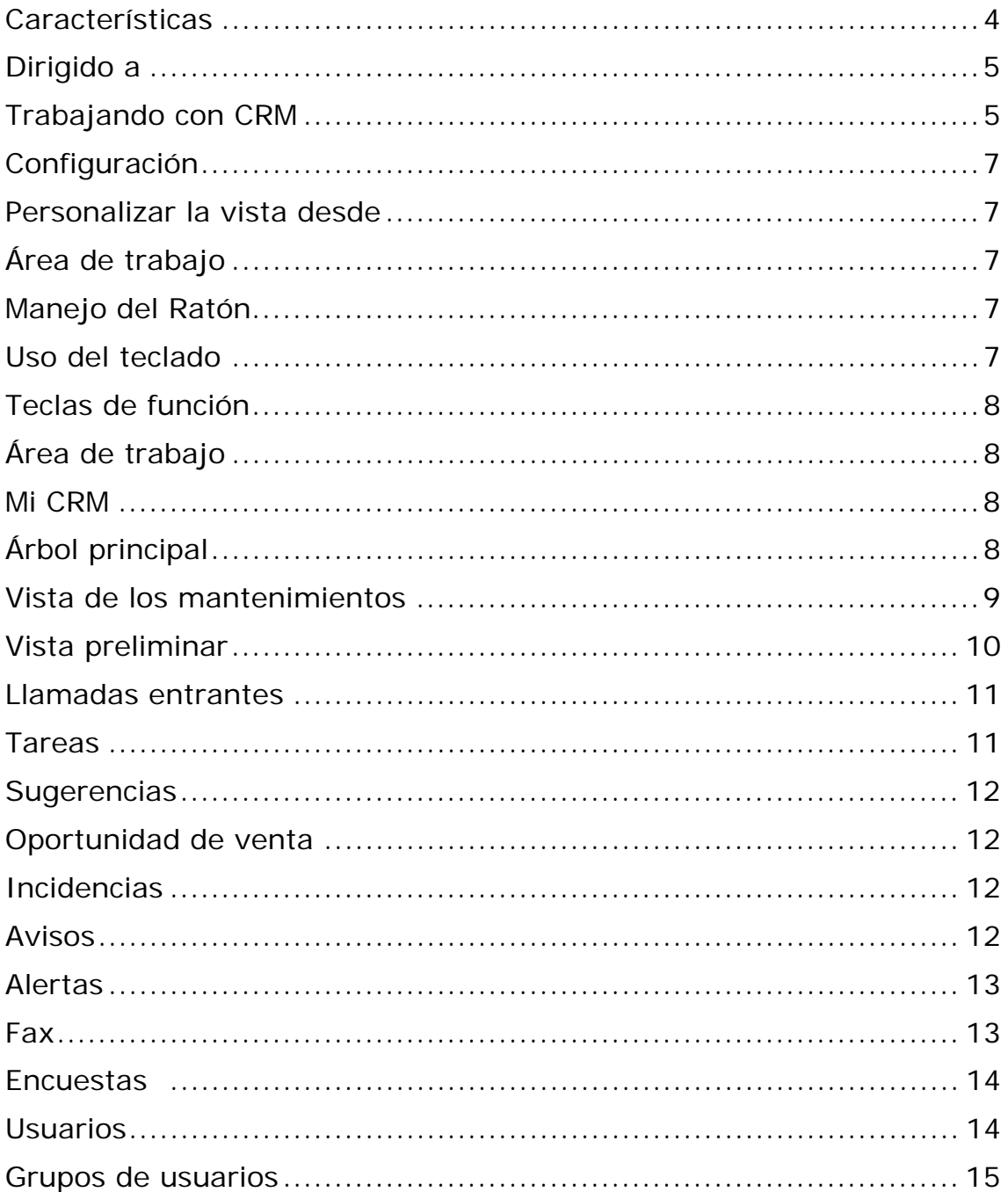

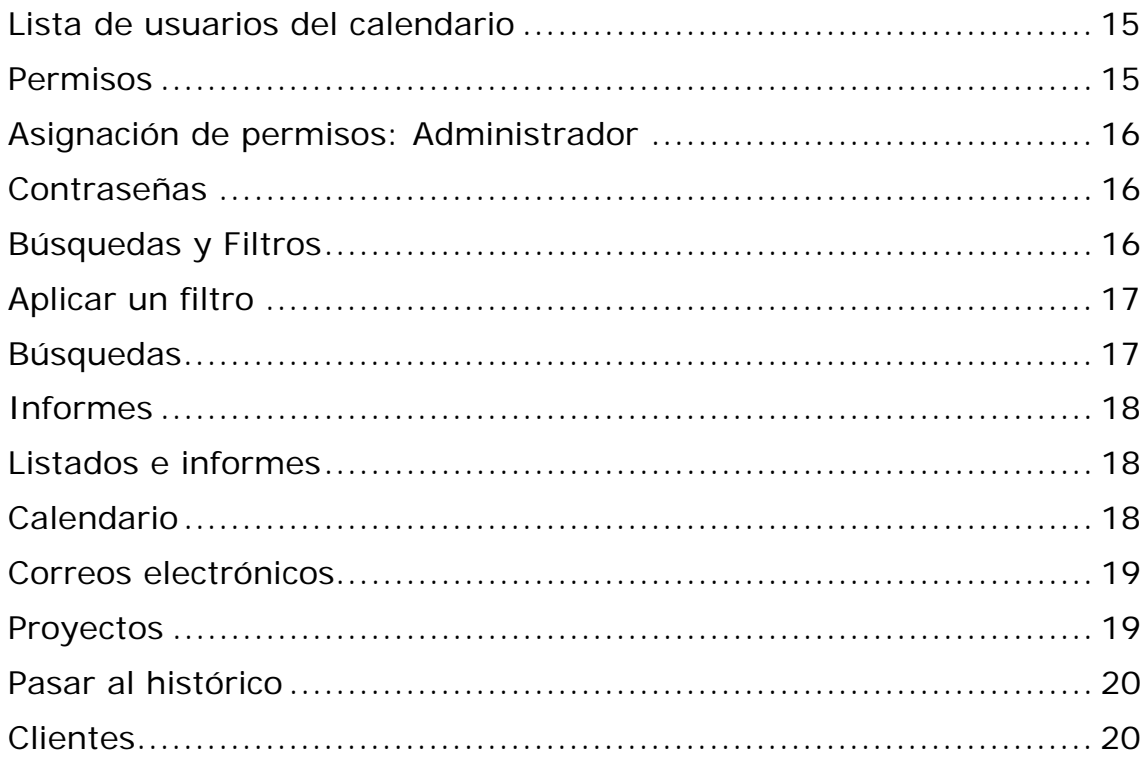

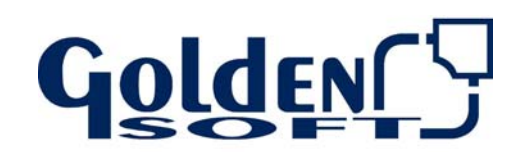

Paseo Virgen del Puerto, 5<br>28005 Madrid

#### **CRM**

#### **Características**

Golden CRM aporta una imagen renovada y actual, donde se ha cuidado especialmente la operativa en el desarrollo del manejo del producto totalmente integrado con la gestión comercial Visual Factu al compartir la misma base de datos

Golden CRM es un producto de nueva generación desarrollado en plataforma .Net, con calificación 32 bits. Implementa un inteface con una estética más moderna e integrada en Windows.

En esta línea de trabajo continuamos con el resto de aplicaciones para traspasarlas al nuevo desarrollo, iremos informando a medida que estén los proyectos concluidos.

CRM son las siglas de Customer Relationship Management, que significa la gestión en las relaciones con los clientes

El desarrollo está basado en la necesidad transmitida por nuestros clientes de contar con un sistema integrado a la propia gestión administrativa y comercial que centralice la información de clientes.

Proporciona un canal de comunicación directo ágil y eficaz entre los departamentos de la empresa encaminados en todo momento a conocer y satisfacer las necesidades de nuestros clientes reales o potenciales.

Las estrategias de venta, fidelización de clientes y seguimiento de acciones emprendidas por los agentes comerciales, realizar mediciones y efectividad de éstas.

CRM tiene como objetivo la organización de la información comercial dirigida siempre al cliente, a través de una herramienta Golden CRM **potente** y novedosa para pymes.

**Información centralizada**, todos los miembros de la empresa disponen de forma instantánea de la información relativa a un cliente, desde las llamadas efectuadas, las acciones emprendidas y su situación, alertas que se establezcan, etc.

Para que un CRM tenga éxito y sea eficaz es necesario que los usuarios de la herramienta, entiendan y participen en la obtención y análisis de las experiencias con los clientes y así conseguiremos sacar el máximo rendimiento.

- **Agiliza los procesos** en la gestión de venta, en la resolución de problemas o incidencias, en definitiva maximizar y mejorar el servicio al cliente.
- **Fortalece las relaciones con el cliente**, es indudable, ya que conocemos cualquier aspecto relativo a ese cliente en concreto y nos permite realizar comunicados o acciones encaminadas a cubrir las necesidades o demandas de nuestros clientes.

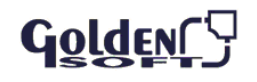

- **Identificar clientes potenciales**. Este conocimiento para identificar oportunidades de venta, permitirá capturar la mayor cuota posible de mercado utilizando la menor parte de los recursos disponibles y optimizándolos.
- **Medición de resultados**. Proporcionar datos medibles de las diferentes actividades que se han tramitado para realizar una toma de decisiones acorde a nuestros objetivos **empresariales.**

#### **Dirigido a**

- Cualquier empresa con independencia de su tamaño, ya que todas tenemos relaciones con los clientes, y proporcionamos servicios preventa y postventa.
- Departamentos comerciales y de marketing, que permitirá, un amplio uso.
- Departamento de calidad
- Departamento de servicio técnico

#### **Trabajando con CRM**

**Clientes**: completa información fiscal, contable y comercial: direcciones de la empresa, personas de contacto y cargo, atributos,…Realice **encuestas** y obtenga datos estadísticos

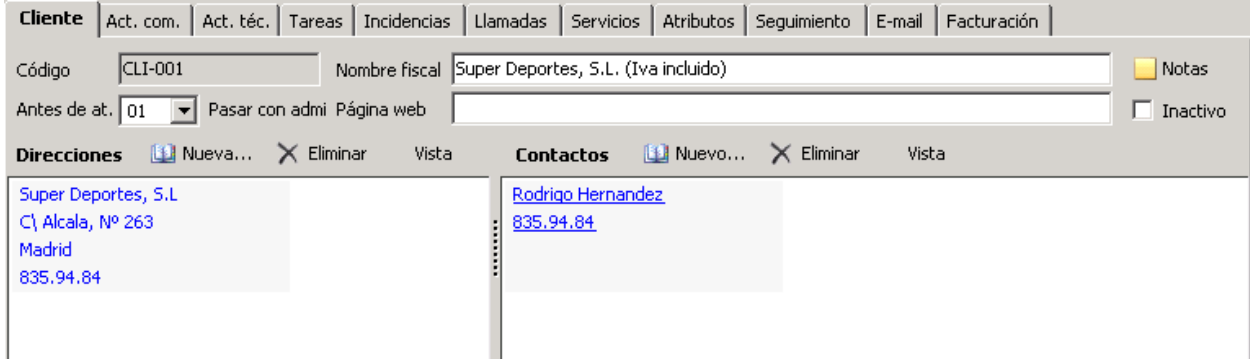

- **Eventos de clientes:** el registro de **llamadas** , **fax**, **correos** electrónicos recibidos o **sugerencias** nos proporcionan **Filtros y búsquedas**: agilizan la búsqueda de un cliente o de cualquier información, se convertirá en su mejor aliado
- **Acciones**: comerciales o técnicas, tareas o control de incidencias, nos permite agilizar la labor de márketing de la empresa

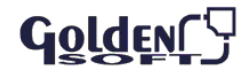

- **Informes** y **vista preliminar**: le permiten imprimir listados **predefinidos** y las vista personalizadas del mantenimiento en el cual esté
- **Asuntos pendientes**: ¿Qué tengo todavía por hacer?,

ahora no hay excusa para olvidarnos de una llamada

 **Calendario**: organice su agenda marcando las actividades comerciales o

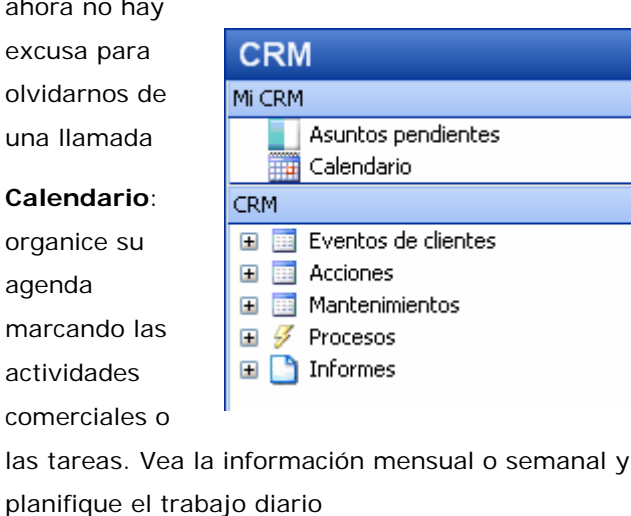

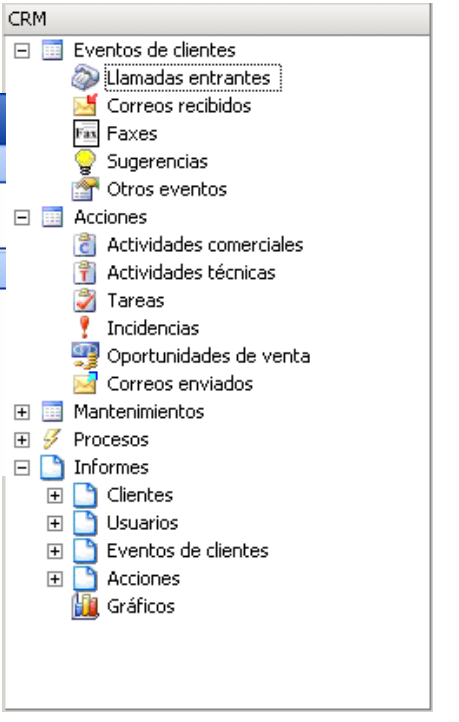

 **Filtros y vistas**: la potencia de los filtros y el diseño de las vistas permiten una **visualización totalmente personalizada** de los mantenimientos.

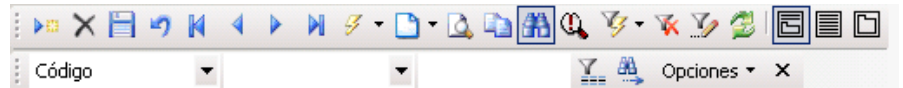

 **Control de usuario**: identifique los usuarios de la aplicación definiendo permisos y filtros personalizados. Limite las funciones de cada usuario y cree grupos de trabajo.

En la barra de estado le indicará el usuario actual de CRM

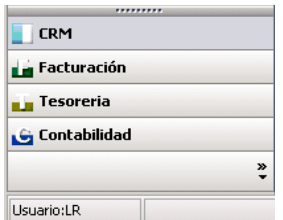

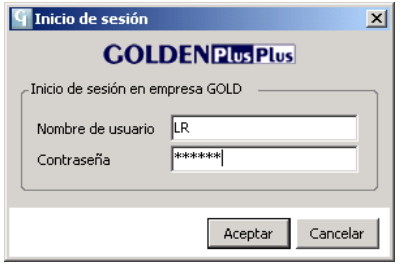

 **Proyectos:** la organización de principio a fin: tareas, llamadas, fax, acciones comerciales: controle todas las partes de un proyecto y las personas o departamento implicados en ellas

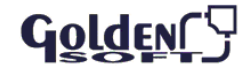

#### **Configuración**

#### **Personalizar la vista desde**

- **Si hay un filtro aplicado, desde:**
- Herramientas diseñador de filtros o edición filtro Diseñar filtro
- Si no hay un filtros creado, desde edición personalizar vista actual o desde la propia vista (botón derecho del ratón)

#### **Área de trabajo**

Las aplicaciones Golden para Windows, están diseñadas en un entorno gráfico, maneje fácilmente la aplicación con las teclas de función, el teclado o el ratón.

#### **Manejo del Ratón**

- **Desplegar el menú con el ratón**: Muestra los datos ordenados por códigos desde el primero
- Si previamente escribe parte del código, la relación aparece a partir del código especificado
- **Desplegar el menú con el ratón +** ↓: Muestra los datos ordenados por título, descripción
- Si previamente hemos escrito parte del título aparece a partir del nombre especificado

#### **Uso del teclado**

- **ALT**: Acceder al menú general
- **ALT** + ↓**:** Despliega la lista ordenando por código
- **ALT** + **Mayúsculas** + ↓: Despliega la lista ordenado por título
- **Tabulador**: avanza de campo
- **Tabulador** + ↑: retrocede de campo
- Tecla de Cambio + ↓**:** muestra los datos ordenados por la descripción
- **Doble**-Clic: Situado en un campo, permite acceder al mantenimiento del
- **Ventana**: ordene las ventanas abiertas en cascada, mosaico horizontal o vertical

En los menús encontrará una letra subrayada. Pulse la tecla ALT + Letra subrayada, accederemos a esa opción del menú

**ALT** + **TAB**: nos permite cambiar de una aplicación abierta a otra

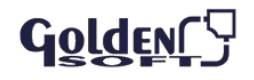

### **Teclas de función**

- **F1**: activa la ayuda contextual
- **F5**: actualiza los datos de la pantalla activa
- **F4**: en el campo de lista desplegable muestra la lista de valores
- **F9:** trae la fecha y hora del sistema

#### **Área de trabajo**

Formada por:

 El árbol del **menú**: situado a la izquierda de la pantalla, para la ejecución de las diferentes opciones. Puede ocultarse para proporcionar más espacio a la lista

Se divide en "Mi CRM", que podrá personalizarse con las opciones que cada usuario utilice con mayor frecuencia y CRM que es el detalle de las distintas opciones y procesos que permite Golden CRM

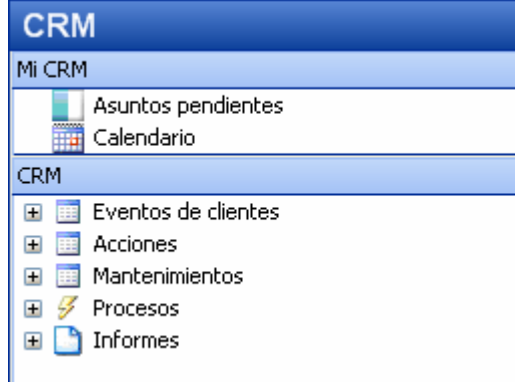

- **Lista:** Lista: Relación de los registros seleccionados. A través de las vistas cada usuario podrá definir las columnas que precisa visualizar.
- **Ficha** le proporcionan una cómoda operativa de trabajo Muestra el contenido del registro en el que estamos ubicados

## **Mi CRM**

En esta parte d7el menú cada usuario personalizará sus opciones más habituales, simplemente arrastrando desde el menú general con el ratón aquellas opciones que más utiliza.

También localizamos en esta área del menú las opciones de Asuntos Pendientes y Calendario.

Los asuntos pendientes son la relación de todas las acciones y eventos que se han producido y aún no están resueltos por el usuario, por lo que tendremos planificado nuestros cometidos diarios.

## **Árbol principal**

CRM dispone de un entorno de trabajo ágil e intuitivo que le permitirá sacar el máximo rendimiento del departamento comercial y técnico

El árbol principal de CRM agrupa áreas de trabajo facilitando la integración de la información:

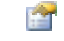

**Eventos** de clientes:

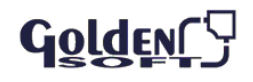

Fax o correos electrónicos que nos envían, llamadas que realizan u oportunidades de venta Registramos los diferentes medios por los que los clientes contactan con nuestra empresa.

**Llamadas** Entrantes

Correos Recibidos  $\blacksquare$  Faxes  $\blacksquare$  Sugerencias Otros Eventos

m **Acciones**: relacionadas con las actividades técnicas o comerciales de clientes, tareas, incidencias u oportunidades de venta

**HH Mantenimientos** de clientes, usuarios, grupos, proyectos y encuestas. También incluye las tablas comunes y los datos del histórico

 $\mathscr{A}$ **Procesos** que permiten generar de manera automática actividades comerciales o técnicas, atributos, avisos o envío de correos electrónicos

 $\blacksquare$ **Informes**: para imprimir (o ver previamente en pantalla), cualquier tipo de información, desde una agenda de clientes a una relación de tareas pendientes

**Personalice** Mi CRM con las opciones de uso habitual del usuario (todo usuario puede cambiar Mi CRM)

Las opciones del CRM no desaparecen se crea una copia en Mi CRM, siendo el orden de Mi CRM fijo para todos los usuarios

Pulse el botón **derecho** del ratón para **añadir** o **eliminar** una opción a Mi CRM

## **Vista de los mantenimientos**

- **Cambie el tamaño** de la ventanas aproximando el ratón al borde la misma y cuando aparezca la doble flecha, desplazar a las derecha o izquierda
- **Mueva** la ventana: aproximando al ratón al **título** de la ventana, haciendo clic y arrastrando el ratón

肩 **Lista** y **ficha**: muestra en la zona superior una relación de registros y en la inferior ficha del registro seleccionado:

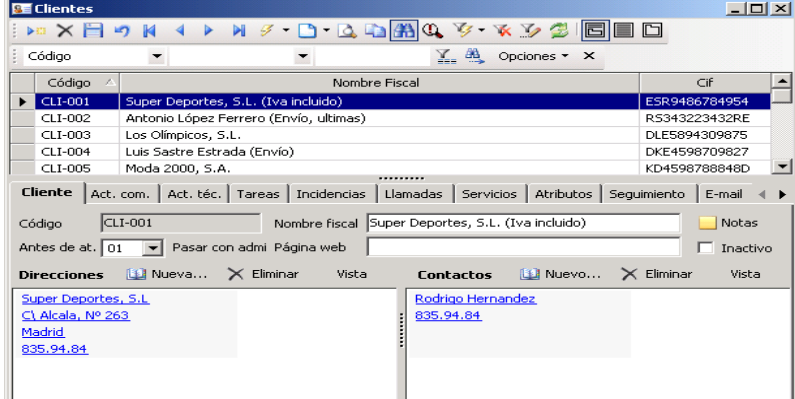

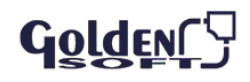

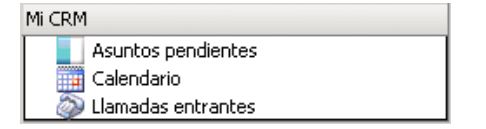

Sólo **Ficha** muestra un único registro con todo el detalle de la información del mismo

Sólo Lista: únicamente vemos la lista del mantenimiento, podrá ampliar la zona destinada a la lista

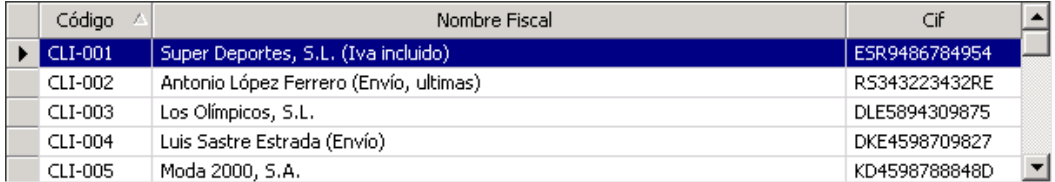

Podrá dotar de mayor o menor espacio al modo lista o ficha, según sus necesidades.

- **Renombramos** las columnas: situándose en la columna, de al botón derecho del ratón y cambie el nombre de la columna
- **Cambie** el **orden** de las columnas desde la vista actual: marque la columna con el ratón y desplácela a derecha o izquierda
- **Crdene** la vista actual
- La vista se puede ordenar por cualquier campo que tenga un tipo de orden
- Sitúese en la columna por la que desee ordenar
- Cada clic del el ratón y ordene de manera ascendente o descendente
- La vista se puede ordenar por cualquier campo que tenga un tipo de orden
- Sitúese en cualquier columna de la vista y al botón derecho del ratón

## **Vista preliminar**

 $\mathbf G$ olden $\boldsymbol{\mathsf \Gamma}^0$ 

- Muestra un listado con los mismos datos y en el mismo orden que en la pantalla
- **La barra de herramientas permite:**
- **Desplazarse** por las distintas **hojas** del listado o mostrar la **anterior** o **siguiente**

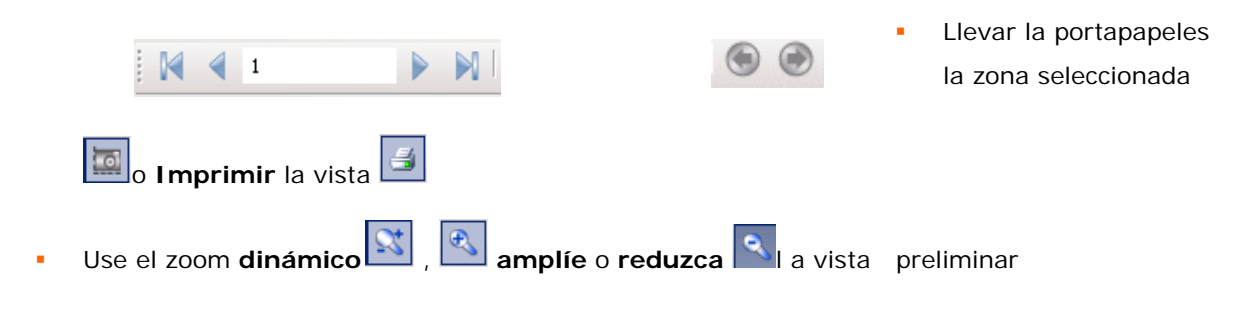

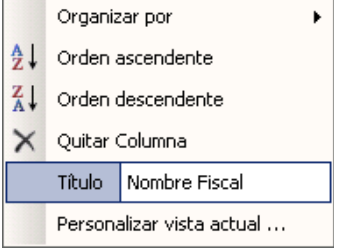

## **Llamadas entrantes**

- Permite un registro de todas las llamadas recibidas en la empresa y no puedan ser atendidas por la persona o el departamento solicitados
- **IDENTIFICAMOS el usuario** o **grupo** de usuarios, al cual va dirigida y quien y cuando registra la llamada

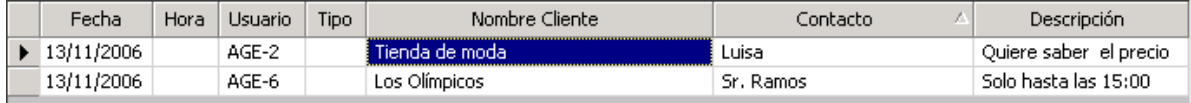

- También permite cumplimentar los datos del cliente **8**
- Si identificamos el código del cliente, en la zona inferior de la pantalla, muestra la ficha de dicho cliente

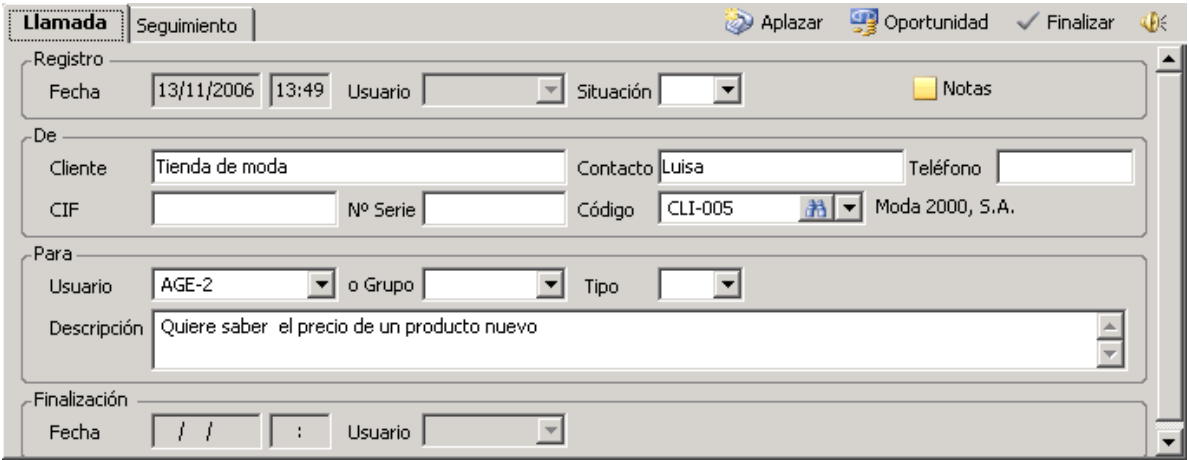

- Añada notas en las llamadas entrantes para aclarar temas
- Aplace las llamadas o asígnela a otro usuario o grupo **e Aplazar**

## **Tareas**

Son trabajos con una duración determinada que se pueden adjudicar a un usuario o grupo.

- Representan los trabajos con una duración determinada
- **Están definidas por la fecha y hora de inicio y de fin**
- Puede ser asignada (por cualquier usuario) a un usuario o a un grupo
- Puede asociarse a un cliente, en cuyo caso se podrá acceder a ella a través de la ficha del cliente
- La tarea puede formar parte de un proyecto ya existente
- La situación, prioridad y tipo, permite su clasificación según criterios de cada empresa.

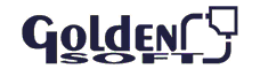

Puede tener archivos asociados (un plano, un informe técnico en Word y una foto....)

## **Sugerencias**

- **Propuestas que nos realizan los clientes**
- **El código de cliente es recomendable pero opcional**
- La situación y tipo de la sugerencia, nos sirve para clasificarlas
- Puede tener archivos asociados
- Desde la sugerencia, si selecciona un cliente, podrá ver el seguimiento

Sólo podrá crear sugerencias desde sugerencias

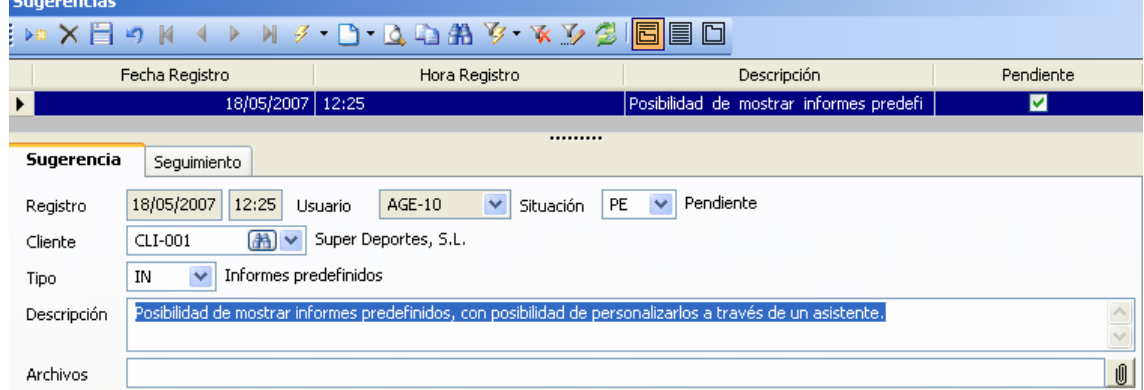

#### **Oportunidad de venta**

Las oportunidades de venta nos darán la opción de registrar tanto a un cliente registrado como a uno potencial, con el detalle de las necesidades y el seguimiento que se está realizando.

# **Incidencias**

A través de esta opción se gestionarán y detallaran las incidencias descritas por el cliente con información de la solución aportada y la revisión de esta. Al crear una incidencia se define la prioridad, el tipo y la clase. En cada incidencia podemos realizar un seguimiento de las diferentes acciones realizadas.

#### **Avisos**

Son un sistema de mensajería interna que, mediante una ventana emergente, permite notificar a cualquier usuario o grupo de usuarios, la información descrita

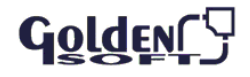

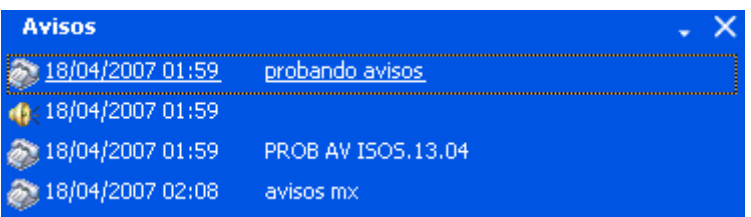

Cada usuario personaliza el tiempo de comprobación de nuevos mensajes

- Cuando le muestra el mensaje emergente con los avisos los podrá **posponer**
- Podrá elegir un aplazamiento entre los sugeridos o introducir una fecha y hora manual
- **El aviso sigue estando pendiente**
- Al anular un aviso no lo vuelve a mostrar más
- En **Archivos-Preferencias** de usuario: determinados cada cuando tiempo muestra los avisos pendientes

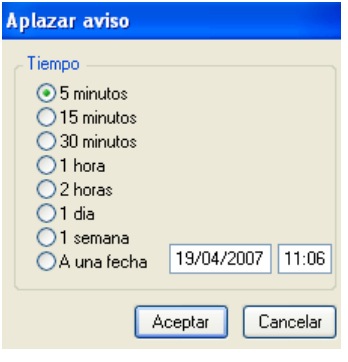

# **Solicite la** confirmación **de lectura de su destinatario de un aviso**

## **Crear avisos**

- Podrá crear avisos desde
	-
	- $\Box$  Actividades técnicas  $\Box$  Actividades comerciales
	-
	- **Communist Communist Communist Communist Communist Communist Communist Communist Communist Communist Communist Communist Communist Communist Communist Communist Communist Communist Communist Communist Communist Communist C**
	- $\Box$  Tareas
- Seleccione la tarea, llamada, incidencia o actividad
- **Haga clic en el icono de generar aviso**
- El aviso queda **enlazado** con el evento o acción que lo ha generado

#### **Alertas**

Al incluir una acción comercial, técnica o una incidencia, con una situación de alerta, el sistema automáticamente muestra un mensaje emergente al localizar a un cliente.

## **Fax**

- Muestra una relación los fax enviados a cada cliente
- Permite asociar el fichero del fax enviado

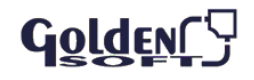

- Podrá ver el documento asociado
- Indique el **tipo** y la **situación** para clasificar y ordenar los fax recibidos

## **Encuestas**

- Nos proporcionan información precisa del cliente, de la opinión del cliente a partir de un guión establecido
- El cuestionario organizado se organiza en modo secuencial o de árbol (cada pregunta depende de la respuesta anterior)
- **Suponen un ahorro de tiempo en la recogida de datos**
- Las preguntas formuladas permiten respuestas claras y medibles para su posterior análisis
- Use el Diseñador de encuestas **Fa** para crearlas
- Pasar una encuesta desde **Mantenimientos Encuestas,** seleccionando el cliente y la encuesta

Acceda a la pestaña de **respuestas** y le irá mostrando en **orden** todas las preguntas pertenecientes a esa encuesta

#### **Usuarios**

- Identifique a los usuarios de CRM y posibilite o limite con las funciones que tenemos: derechos de entrada, modificación, eliminación, etc., de la diferentes opciones del producto
- **Los datos del usuario son opcionales, salvo el código y el nombre**
- El grupo de permisos determina las opciones permitidas a ese usuario
- Cada usuario tiene su contraseña
- El código de usuario figura defecto en cualquier registro que introduzca dicha persona
- Si borra un usuario los eventos o acciones asociados a este usuario no desaparecen
- **Usuario Inactivo**: deja de ser usuario de CRM pero queremos ver los eventos o acciones previamente asignadas
- No le podemos asignar eventos, ni acciones ni avisos
- No disponible  $\mathbb{Z}$ : temporalmente (por vacaciones, viajes...) no se le asignan eventos ni acciones

Se le puede asignar un usuario alternativo

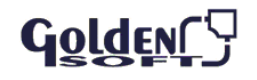

# **Grupos de usuarios**

- **Agrupe a lo usuarios para facilitar la asignación de eventos**
- Un usuario puede pertenecer a varios grupos a la vez y puede haber usuarios sin grupo asignado
- Seleccione un usuario e indique el grupo de pertenencia o acceda a un grupo y añada usuarios
- **Podrá añadir o eliminar usuarios a un grupo fácilmente <b>Nuevo grupo** : indique el código y la descripción y guarde

## **Lista de usuarios del calendario**

- Muestra los usuarios disponibles
- Cada usuario podrá tener un color identificativo
- Marca el usuario del cual quiere ver el calendario

# **Permisos P** Permisos

**Limita** las opciones disponibles para cada usuario

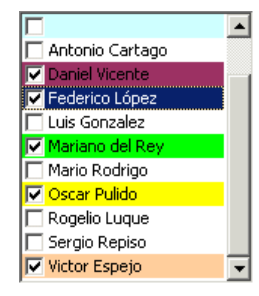

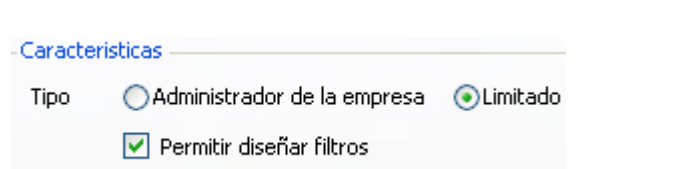

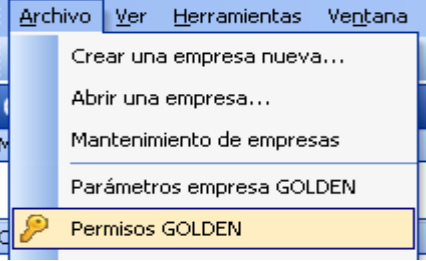

- Cada mantenimiento puede tener los siguientes permisos para: **Modificar** los registros existentes, **eliminar** los datos ya creados, **Insertar** nuevos datos (el derecho a **insertar** o **eliminar** lleva implícito el de **modificar)**
- **Administrador** de la empresa: todos los permisos incluido el diseño de filtros
- **Limitado**: indicando las opciones permitidas en ese grupo de permisos
- **Diseñar** filtros

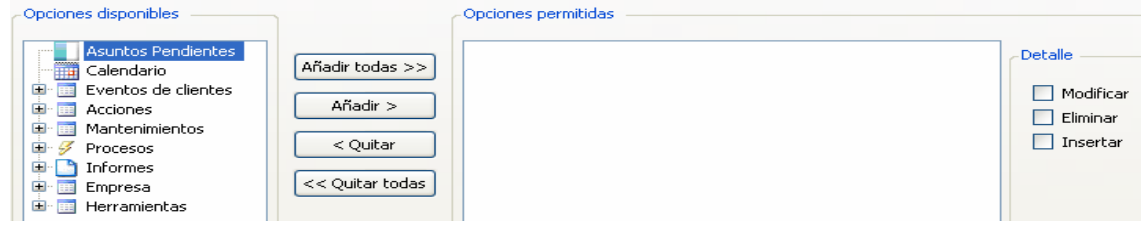

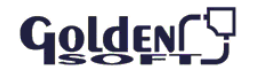

#### **Asignación de permisos: Administrador**

- Solamente de podrán asignar permisos si existe un usuario con permisos de administrador
- El permiso de **administrador** es el único que existe por defecto
- Acceda a CRM (no le pedirá ni clave ni usuario)
- **Cree un usuario o seleccione uno existente**
- Asígnele permiso de administrador

Desde ese momento, siempre cuando vuelva a entrar en CRM pedirá la clave

#### **Contraseñas**  Permisos

- Clave de acceso que junto con el código de usuario permite acceder a CRM y determina los derechos de usuario
- Las establece el administrador o el propio usuario
- **Un usuario sin clave podrá acceder a CRM**
- Las claves se asignan en el usuario  $\triangle$
- Los grupos de usuarios no pueden tener contraseña

#### **Búsquedas y Filtros**

Los filtros permiten buscar datos específicos en un conjunto de registros: llamadas, actividades comerciales, tareas,...

Combine la potencia de los filtros con el diseño de las vistas para determinar campos que deben aparecer, orden de presentación y el tamaño de las columnas. Cada usuario inclusive definirá su propia vista.

- Podrá aplicar un filtro  $\overline{\mathbf{V}}$  en cualquier mantenimiento, desplegando la lista de filtros disponibles
- Determinan las condiciones que han de cumplir los registros de un mantenimiento
- **Antes de imprimir un informe, podemos aplicar un filtro**
- **Disponemos de filtros en: eventos, acciones y mantenimientos**
- Cada usuario podrá ver sus filtros, los públicos o los de su grupo
- El diseño de filtros viene determinados por los permisos del usuario
- Quite el filtro actual  $\mathbf{K}_{y}$  le mostrará todos los registros sin ningún tipo de restricción

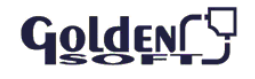

 Dispone de filtros **públicos (**usados por cualquier usuario), **privados (**solamente los puede aplicar el usuario

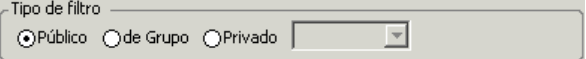

para el cual han sido creados) o de **grupo (**los usarán todos los usuarios) pertenecientes al mismo grupo

## **Aplicar un filtro**

- **Para aplicar un filtro de al icono de filtrar**  $\mathbb{Z}$  y **despliegue** la lista y seleccione el filtro deseado
- Las columnas que podemos **añadir, modificar** u **ocultar** son específicas de cada mantenimiento
- **Añadir** columna: para ver los datos en pantalla
- **Quitar** columna: para que no tenga en cuenta ese campo
- **Ocultar** columnas: aunque no vemos el campo podemos ordenar por el
- En **Propiedades de las columnas Orden:** cada columna podrá tener su propio criterio de ordenación. En propiedades Tipo de orden podrá indicarlo
- **Los botones y permiten cambiar la <b>posición** de las columnas
- Podemos determinar el criterio de ordenación de las columnas

#### **Búsquedas**

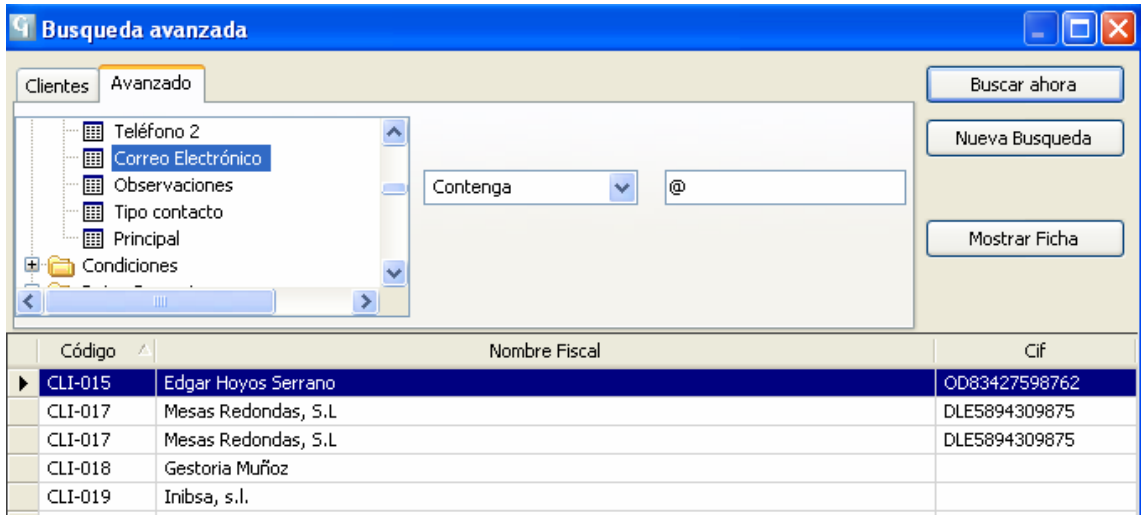

- Cualquier mantenimiento dispone de una búsqueda sencilla por los campos más habituales
- La búsqueda se realiza activando la barra de búsqueda
- Seleccione el campo por el cual quiere buscar (elija de la lista la opciones disponibles en función de cada mantenimiento)
- Elija la condición (mayor, igual, que contenga…)

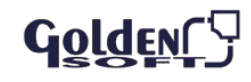

- Indique el valor de la condición (fecha, nombre, usuario,…)
- De al botón de filtrar búsqueda **Para ver el resultado**
- Buscar siguiente le irá mostrando el siguiente registro que cumple la condición indicada

## **Informes**

Son completos informes de datos sobre las distintas acciones o actividades emprendidas. Gracias a la potente herramienta diseñada también se presenta la información de forma gráfica, ya que de forma visual obtenemos otra perspectiva de la información.

- Listados preparados para poder imprimir la información seleccionada
- **Podrá aplicar un filtro previa a la impresión**
- El orden de los registros será el elegido según las opciones disponibles
- Previo a su impresión, podrá ver la presentación o generar un fichero ( Word o Excel)
- Le permite indicar la ubicación y nombre del fichero

#### **Listados e informes**

En un informe, no puede cambiar los campos que aparecen ni el orden (salvo que se muestre esa opción en pantalla para determinados campos y listados)

- **Actualice** un listado : si está viendo un listado en pantalla y algún otro usuario ha realizado cambios que afecten a dicho listado, haga clic en el icono de refrescar
- Saque un informe **por pantalla**
- **Exporte** un listado a formato de Word, Excel o PDF
- **Imprima** un informe **d** en la impresora predeterminada en las preferencias de impresión.

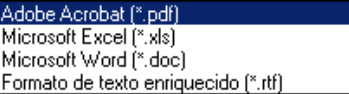

Con el **zoom** podrá aumentar o disminuir el porcentaje que quiera ver

## **Calendario**

Gestione tareas y asignaciones de recursos con una sola vista del calendario diferenciando

visualmente mediante códigos de colores a cada miembro de su empresa.

- Le proporciona completa información <sup>1</sup> Incidencias, **Actividades comerciales,** 1 Actividades **técnicas** y Tareas
- Podrá Ver/ocultar los elementos que precise: elimine, añada o modifique un elemento del calendario con el botón derecho del ratón (o doble clic en el elemento)
- En la Vista calendario podrá ver: el día **actual** , la **semana laboral** (de lunes a jueves), o **completa**  $\mathbb{Z}$  (incluyendo sábados y domingos), el mes  $\mathbb{Z}$  o el día de Hov
- Refresque la pantalla **Para ver los últimos cambios realizados**

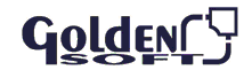

- Imprimir el calendario por **fecha** o por **usuario**
- Asuntos pendientes
- De cada usuario
- Muestra todos los eventos o acciones tengan una situación con el estado **pendiente**
- Podrá aplicar filtros en cada uno de los tipos de eventos o de acciones
- Aunque no elimine todos los filtros, no podrá ver los asuntos pendientes de otros usuarios

# **Correos electrónicos**

- Registre los correos electrónicos enviados y recibidos, asociando los mismos a la ficha del cliente
- Envíe correos electrónicos mediante el procesos de envío de e-mails, o desde nuestro correo predeterminado

La recepción de correos se integra con Outlook, permitiendo una importación de los mensajes y estableciendo la correspondiente vínculo con el cliente a través de la dirección de correo electrónico.

- Los correos recibidos muestra información de: **origen**  (dirección del remitente), **destino (**a quien va dirigido), **Fecha** y hora, **asunto**: que figura en el correo
- También podemos indicar: el **proyecto, cliente, situación**
- El asistente le permite importar los mensajes de correo electrónico
- Podrá seleccionar las carpetas o mensajes , incluyendo los ficheros adjuntos
- El proceso le indica los datos mientras se realiza la importación

# **Correos recibidos**

Correos Recibidos: A través de la integración con Outlook, se importan los mensajes entrantes, cuya dirección de correo incida con una incluida en el cliente.

# **Proyectos**

Permiten integrar la gestión de proyectos por distintos integrantes de la empresa, a través del registro y seguimiento de las acciones.

- Los proyectos tienen que ir asociados a un cliente (pudiendo acceder al mismo desde la ficha del cliente)
- En las tareas solo podemos ver los proyectos asociados a ese cliente

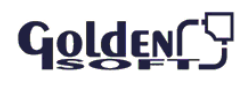

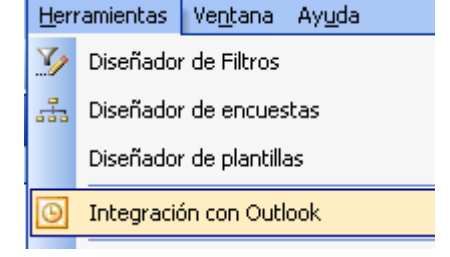

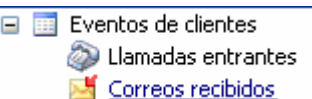

- La descripción identifica el objeto del proyecto, siendo un campo amplio, el cual se puede complementar con los archivos asociados (un plano, un informe técnico en Word, una foto....)
- El importe informa de la valoración económica

#### **Procesos**

Los procesos permiten generar conjuntamente acciones comerciales o técnicas, así como crear avisos a un grupo, enviar correos electrónicos a un conjunto de clientes o asociar atributos a los clientes seleccionados

#### **Pasar al histórico**

Este proceso pasa al histórico los eventos o acciones seleccionados

- **Filtro aplicado**
- **Rango de fechas o situación**
- **Previamente podrá ver los registros seleccionados**

Disponemos de histórico de:

- $\mathbf{I}$  Incidencias
- **T** Actividades técnicas
- **Actividades comerciales**
- **Soportunidades de venta**
- Llamadas entrantes
- Histórico de Tareas

Histórico de Avisos

#### **Clientes**

Este fichero es el centro de la información, donde se canalizan las demandas, propuestas y soluciones que cada cliente precisa. En cada ficha consultaremos organizado en carpetas, los históricos de las distintas acciones comerciales, técnicas, tareas que se han realizado, datos de facturación etc.

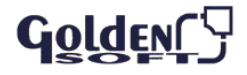